## **FCS Infoblatt – Mängelanzeige Vereinsflieger.de**

Stand: 10/2021 ue

Die Erstellung einer Mängelanzeige für die FCS-Fluggeräte ist ab sofort ebenfalls über Vereinsflieger.de möglich. Hier wird ein so genanntes Mängelbuch verwaltet. Jedes Clubmitglied mit Charter-Zulassung kann darin eine Meldung erfassen. Bitte beachten: Die bisherige Zwischenlösung über ein gesondertes FCS-Webformular steht mit diesem Wechsel nicht mehr zur Verfügung.

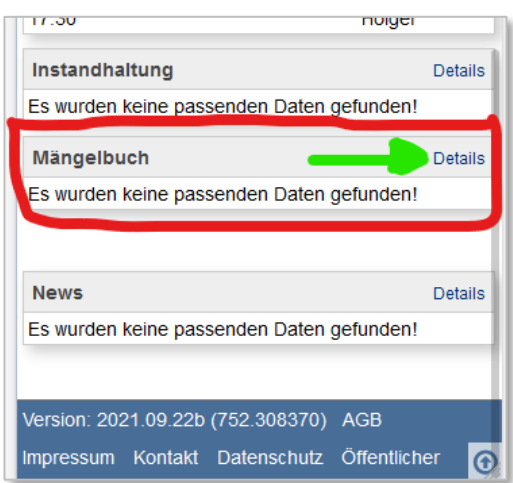

Das Mängelbuch ist - nach entsprechendem Login - weiter unten auf der Übersichtsseite von Vereinsflieger.de sichtbar. Vorhandene, aktive Meldungen sind hier in einer Liste zusammengefasst. Es ist wichtig, schon vor der Flugplanung einen Blick auf eventuelle Mängel an den Flugzeugen zu werfen. Darüber hinaus werden solche Meldungen auch bei der Erstellung einer Reservierung für das jeweils ausgewählte Fluggerät angezeigt.

Über "Details" gelangt man zur Mängelbuchtabelle.

Ein neuer Eintrag lässt sich mit Klick auf "+ Beanstandung" erstellen.

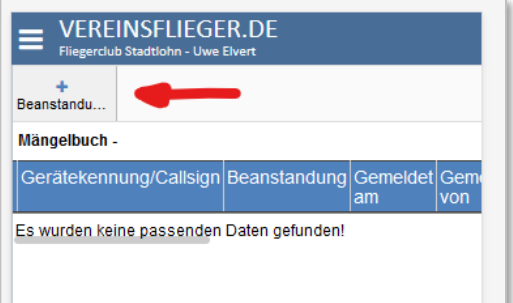

FLIEGERC Stadtlohn e.V.

Das anschließend angezeigte Eingabeformular bietet zunächst das betroffene Fluggerät zu Auswahl an  $\bullet$ .

In den Feldern "Beanstandung" <sup>2</sup>und "Beschreibung" <sup>3</sup> sind die Angaben zum Fehler zu definieren. In Stichworten bei "Beanstandung", etwas ausführlicher und konkreter im Feld "Beschreibung". Rechts ist ein Beispiel, wie ein solcher Eintrag aussehen könnte.

Als "Ansprechpartner" <sup>o</sup> sollte die Option "Alle mit Funktion" verwendet werden. Dadurch werden alle Mitglieder des jeweiligen FCS-Instandhaltungsteams benachrichtigt. Schon mit der Wahl des Fluggerätes wird an dieser Stelle automatisch die zutreffende Option eingestellt (hier: "Instandhaltung D-MENL").

Die weiteren Felder "Delegiert an"  $\Theta$ , "Priorität"  $\Theta$  und "zu erledigen"  $\bullet$  können auf den Voreinstellungen belassen werden.

Gleises gilt für die Einstellungen zur Sichtbarkeit des Eintrages.

Abschließend den Button "Anlegen" oder "Anlegen + Zurück" (siehe unten) klicken, um die Erfassung abzuschließen. Die Informationen werden automatisch per Mail an die Mitglieder der Instandhaltung versendet.

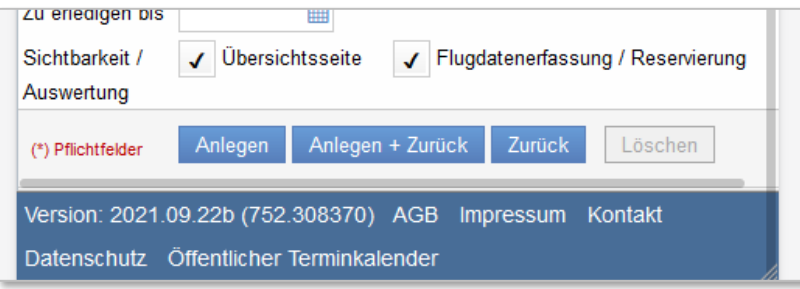

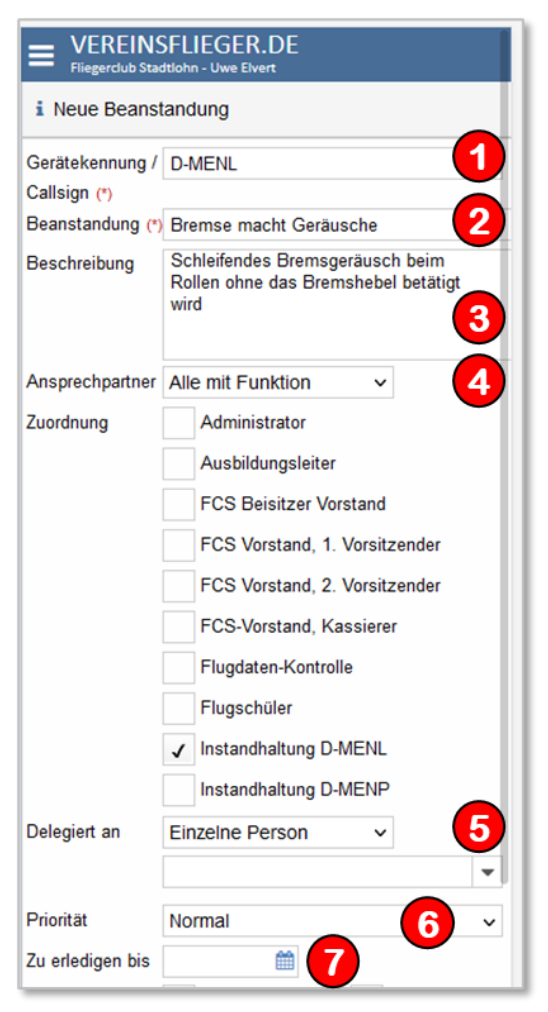